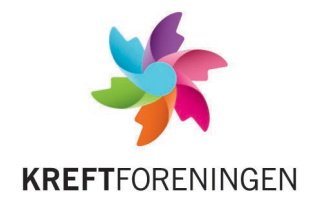

# **Innføring i bøssebærerdatabasen**

## **Aktivere bruker**

Komiteen gir beskjed til Kreftforeningen om hvem som skal ha tilgang til databasen. Deretter må denne personen aktivere sin bruker:

- 1. Gå inn p[å http://crm.kreftforeningen.no.](http://crm.kreftforeningen.no/) Velg *nytt passord*.
- 2. Du kommer til en side hvor du skal skrive inn din e-postadresse og huke av for at du er en reell bruker.

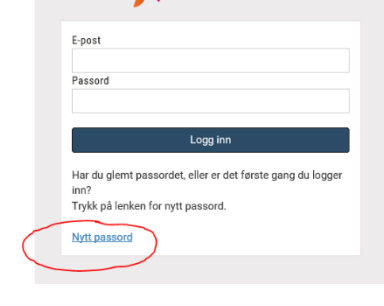

**KREFT**FORENINGEN

- 3. Når du har gjort dette vil du motta en e-post med en lenke som du kan åpne for å opprette passord. NB: denne e-posten kan havne i spamboksen.
- 4. Deretter logger du inn på [http://crm.kreftforeningen.no](http://crm.kreftforeningen.no/) med e-postadresse og nytt passord.

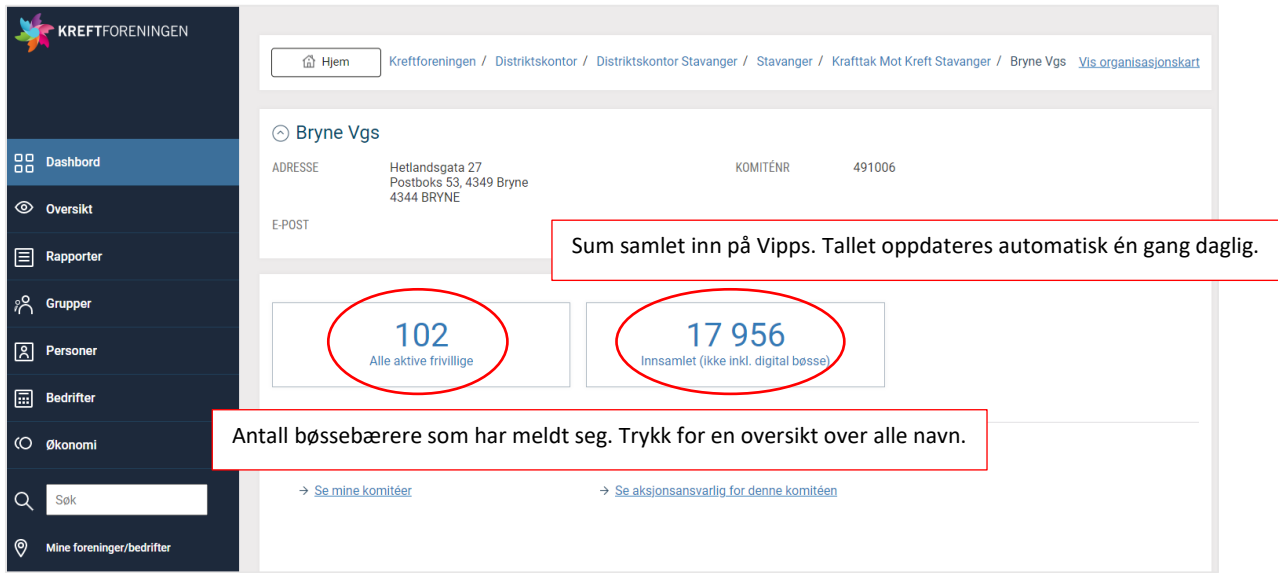

### **Komiteens dashbord**

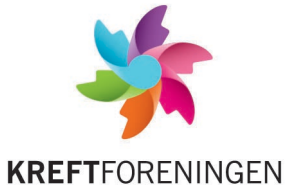

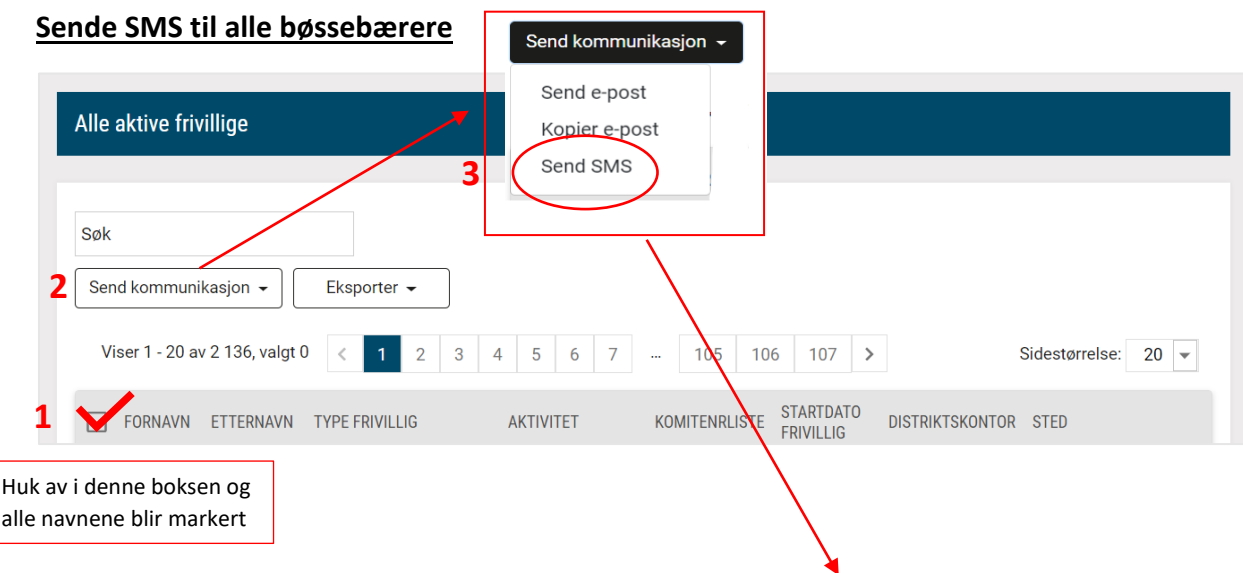

**4**

#### **Noen huskeregler når dere skal sende SMS:**

- Bruk systemet til å kommunisere med bøssebærerne om aksjonen
- Prøv å holde meldingene korte Kreftforeningen betaler per SMS
- Smilefjes og symboler fungerer dessverre ikke
- Kreftforeningen kan se hva dere skriver  $\odot$
- Det anbefales at dere sender 2-3 meldinger til bøssebærerne, se forslag under.

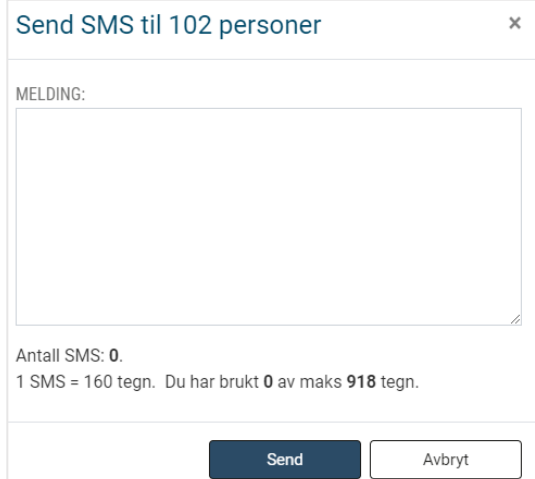

#### **Forslag til SMS**

**SMS 1:** Minne bøssebærerne på informasjonsmøte, kickoff eller at aksjonsdagen nærmer seg

**SMS 2:** Minne bøssebærerne på at aksjonsdagen nærmer seg og at de må hente materiell

**SMS 3:** Takke for innsatsen og informere om resultatet

Kjære bøssebærer. I dag er det kickoff for Krafttak mot kreft. Møt opp i ... kl ... Sammen skaper vi håp!

Hei bøssebærer. I dag skal vi ta et Krafttak mot kreft. Ta med deg deg nødvendige materiellet og vær klar klokka 17. Kle deg godt, det er meldt snøvær. God tur, og la oss sette ny rekord!

Tusen takk for at du gikk for Krafttak mot kreft i går! Vi samlet inn xx kroner. Ny rekord for skolen vår! Utrolig bra, alle sammen. Ha en fin dag med verdens beste samvittighet.